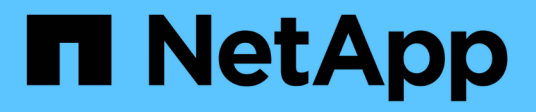

## **Creazione di un utente Snap Creator per Data ONTAP**

Snap Creator Framework

NetApp October 04, 2023

This PDF was generated from https://docs.netapp.com/it-it/snap-creatorframework/installation/task\_creating\_a\_snap\_creator\_user\_for\_data\_ontap\_operating\_in\_7\_mode.html on October 04, 2023. Always check docs.netapp.com for the latest.

# **Sommario**

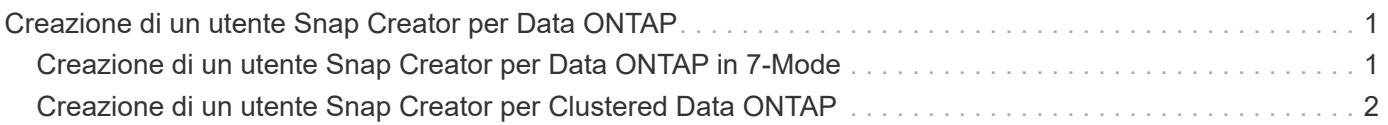

# <span id="page-2-0"></span>**Creazione di un utente Snap Creator per Data ONTAP**

Prima di installare Snap Creator, è necessario creare un utente Snap Creator per Data ONTAP. La procedura da seguire per creare l'utente di Snap Creator dipende dal fatto che i sistemi eseguano Data ONTAP in 7-Mode o Clustered Data ONTAP.

## <span id="page-2-1"></span>**Creazione di un utente Snap Creator per Data ONTAP in 7- Mode**

Snap Creator utilizza le API Data ONTAP per comunicare con il sistema storage. Per garantire che all'account utente sia consentito l'accesso solo a Snap Creator, creare un nuovo ruolo, gruppo e utente su ciascun controller di storage. Il ruolo viene assegnato al gruppo e il gruppo contiene l'utente. Questo controlla l'accesso e limita l'ambito dell'account Snap Creator.

Questa procedura deve essere eseguita una volta per ogni controller di storage su cui è installato Snap Creator.

Per creare un utente Snap Creator per Data ONTAP in modalità 7 utilizzando l'interfaccia utente di Data ONTAP (SSH, connessione alla console o Telnet), attenersi alla seguente procedura.

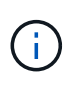

Non copiare e incollare i comandi direttamente da questo documento; potrebbero verificarsi errori, ad esempio caratteri trasferiti in modo errato, causati da interruzioni di riga e ritorni a capo. Copiare e incollare i comandi di questa procedura in un editor di testo, verificare i comandi e immetterli nella CLI.

1. Creare un ruolo che definisca i diritti richiesti per Snap Creator sul sistema di storage eseguendo il seguente comando:

```
useradmin role add rolename -a login-\*,api-snapshot-\*,api-system-\*,
api-ems-\, api-snapvault-\, api-snapmirror-\, api-volume-\,
api-lun-\{a}pi-cg-\{a}pi-nfs-\{a}pi-file-\, api-license-\,
api-net-\*api-clone-\*, api-options-get, api-wafl-sync
```
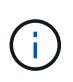

Il comando illustrato in questo passaggio include tutti i ruoli API utilizzati da Snap Creator. Tuttavia, è possibile limitare l'accesso dell'utente includendo solo i ruoli richiesti (ad esempio, se SnapMirror non viene utilizzato, api-snapmirror-\* non è necessario).

```
useradmin role add sc role -a login-*,api-snapshot-*,api-system-*,api-
ems-*,api-snapvault-*,api-snapmirror-*,api-volume-*,
api-lun-*,api-cg-*,api-nfs-*,api-file-*,api-license-*, api-net-*, api-
clone-*, api-options-get, api-wafl-sync
```
2. Creare un nuovo gruppo nel sistema di storage e assegnare il ruolo appena creato al gruppo eseguendo il seguente comando:

```
useradmin group add groupname -r rolename
```
useradmin group add snap creator group -r snap creator role

3. Creare un account utente eseguendo il seguente comando:

```
useradmin user add username -g groupname
```
useradmin user add snap creator user -g snap creator group

4. Inserire la password per l'account.

Utilizzare questo account con restrizioni per la creazione di file di configurazione per Snap Creator.

### <span id="page-3-0"></span>**Creazione di un utente Snap Creator per Clustered Data ONTAP**

Per Clustered Data ONTAP, è necessario creare utenti per Snap Creator. Tuttavia, il tipo di utente creato dipende dalla versione di Clustered Data ONTAP. I due tipi di utenti sono un utente del cluster e un utente della macchina virtuale di storage (SVM).

Creare i seguenti utenti, con i ruoli appropriati definiti nella *Guida all'amministrazione del framework Snap Creator*, per la versione di Data ONTAP in uso:

- Versioni di Data ONTAP precedenti a Clustered Data ONTAP 8.2: Creazione di un cluster e di un utente SVM.
- Clustered Data ONTAP 8.2 o versione successiva: Creare un utente SVM.

Per una maggiore sicurezza, è necessario creare un utente Data ONTAP e un ruolo specifico per Snap Creator. In alternativa, è possibile utilizzare altri account utente, ad esempio admin o vsadmin.

Per ulteriori informazioni sulla creazione di un ruolo Snap Creator mediante l'interfaccia CLI, vedere i riferimenti correlati.

Entrambi i tipi di utenti richiedono l'accesso alla libreria Data ONTAPI. Inoltre, è necessaria una LIF di gestione per Clustered Data ONTAP, indipendentemente dalla versione.

I due utenti non sono intercambiabili. Ad esempio, l'utente del cluster non dispone dell'accesso alle API richieste per eseguire determinate azioni, ad esempio la creazione di una copia Snapshot. Ciò è vero anche se si utilizza l'account di amministrazione del cluster predefinito. Gli account SVM devono utilizzare il ruolo **vsadmin** o un ruolo creato dal cliente affinché Snap Creator funzioni correttamente.

Questa procedura deve essere eseguita una sola volta su ogni SVM e cluster in cui viene utilizzato Snap Creator.

Per una maggiore facilità di utilizzo, le seguenti istruzioni si riferiscono ai ruoli admin e vsadmin; tuttavia, è possibile sostituire questi nomi di ruolo con quelli creati dall'utente.

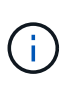

Non copiare e incollare i comandi direttamente da questo documento; potrebbero verificarsi errori (ad esempio caratteri trasferiti in modo errato a causa di interruzioni di riga e ritorni a capo). Copiare e incollare i comandi di questa procedura in un editor di testo, verificare i comandi e immetterli nella CLI.

1. Creare l'utente SVM\_username e01 con il ruolo appropriato (vsadmin o il ruolo creato per l'utente) su svm\_nameSVM e abilitare l'accesso alla libreria ONTAPI immettendo il seguente comando e una password utente:

```
security login create -username svm username01
-vserver svm name -application ontapi
-authmethod password -role vsadmin
Please enter a password for user 'svm username01':
Please enter it again:
```
2. (Solo per le versioni precedenti a Clustered Data ONTAP 8.2) creare un utente del cluster immettendo il seguente comando e una password utente:

```
security login create -username svm username02
-vserver svm clustername -application ontapi
-authmethod password -role admin
Please enter a password for user 'svm username02':
Please enter it again:
```
#### **Informazioni correlate**

[Comandi CLI per la creazione di un ruolo per un utente Snap Creator in Clustered Data ONTAP](https://docs.netapp.com/it-it/snap-creator-framework/installation/reference_cli_commands_for_creating_a_role_for_a_snap_creator_user_in_clustered_data_ontap.html)

### **Informazioni sul copyright**

Copyright © 2023 NetApp, Inc. Tutti i diritti riservati. Stampato negli Stati Uniti d'America. Nessuna porzione di questo documento soggetta a copyright può essere riprodotta in qualsiasi formato o mezzo (grafico, elettronico o meccanico, inclusi fotocopie, registrazione, nastri o storage in un sistema elettronico) senza previo consenso scritto da parte del detentore del copyright.

Il software derivato dal materiale sottoposto a copyright di NetApp è soggetto alla seguente licenza e dichiarazione di non responsabilità:

IL PRESENTE SOFTWARE VIENE FORNITO DA NETAPP "COSÌ COM'È" E SENZA QUALSIVOGLIA TIPO DI GARANZIA IMPLICITA O ESPRESSA FRA CUI, A TITOLO ESEMPLIFICATIVO E NON ESAUSTIVO, GARANZIE IMPLICITE DI COMMERCIABILITÀ E IDONEITÀ PER UNO SCOPO SPECIFICO, CHE VENGONO DECLINATE DAL PRESENTE DOCUMENTO. NETAPP NON VERRÀ CONSIDERATA RESPONSABILE IN ALCUN CASO PER QUALSIVOGLIA DANNO DIRETTO, INDIRETTO, ACCIDENTALE, SPECIALE, ESEMPLARE E CONSEQUENZIALE (COMPRESI, A TITOLO ESEMPLIFICATIVO E NON ESAUSTIVO, PROCUREMENT O SOSTITUZIONE DI MERCI O SERVIZI, IMPOSSIBILITÀ DI UTILIZZO O PERDITA DI DATI O PROFITTI OPPURE INTERRUZIONE DELL'ATTIVITÀ AZIENDALE) CAUSATO IN QUALSIVOGLIA MODO O IN RELAZIONE A QUALUNQUE TEORIA DI RESPONSABILITÀ, SIA ESSA CONTRATTUALE, RIGOROSA O DOVUTA A INSOLVENZA (COMPRESA LA NEGLIGENZA O ALTRO) INSORTA IN QUALSIASI MODO ATTRAVERSO L'UTILIZZO DEL PRESENTE SOFTWARE ANCHE IN PRESENZA DI UN PREAVVISO CIRCA L'EVENTUALITÀ DI QUESTO TIPO DI DANNI.

NetApp si riserva il diritto di modificare in qualsiasi momento qualunque prodotto descritto nel presente documento senza fornire alcun preavviso. NetApp non si assume alcuna responsabilità circa l'utilizzo dei prodotti o materiali descritti nel presente documento, con l'eccezione di quanto concordato espressamente e per iscritto da NetApp. L'utilizzo o l'acquisto del presente prodotto non comporta il rilascio di una licenza nell'ambito di un qualche diritto di brevetto, marchio commerciale o altro diritto di proprietà intellettuale di NetApp.

Il prodotto descritto in questa guida può essere protetto da uno o più brevetti degli Stati Uniti, esteri o in attesa di approvazione.

LEGENDA PER I DIRITTI SOTTOPOSTI A LIMITAZIONE: l'utilizzo, la duplicazione o la divulgazione da parte degli enti governativi sono soggetti alle limitazioni indicate nel sottoparagrafo (b)(3) della clausola Rights in Technical Data and Computer Software del DFARS 252.227-7013 (FEB 2014) e FAR 52.227-19 (DIC 2007).

I dati contenuti nel presente documento riguardano un articolo commerciale (secondo la definizione data in FAR 2.101) e sono di proprietà di NetApp, Inc. Tutti i dati tecnici e il software NetApp forniti secondo i termini del presente Contratto sono articoli aventi natura commerciale, sviluppati con finanziamenti esclusivamente privati. Il governo statunitense ha una licenza irrevocabile limitata, non esclusiva, non trasferibile, non cedibile, mondiale, per l'utilizzo dei Dati esclusivamente in connessione con e a supporto di un contratto governativo statunitense in base al quale i Dati sono distribuiti. Con la sola esclusione di quanto indicato nel presente documento, i Dati non possono essere utilizzati, divulgati, riprodotti, modificati, visualizzati o mostrati senza la previa approvazione scritta di NetApp, Inc. I diritti di licenza del governo degli Stati Uniti per il Dipartimento della Difesa sono limitati ai diritti identificati nella clausola DFARS 252.227-7015(b) (FEB 2014).

### **Informazioni sul marchio commerciale**

NETAPP, il logo NETAPP e i marchi elencati alla pagina<http://www.netapp.com/TM> sono marchi di NetApp, Inc. Gli altri nomi di aziende e prodotti potrebbero essere marchi dei rispettivi proprietari.